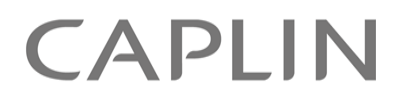

# Caplin Trader 2.2

## **Catalog Of Documents**

April 2011

**C O N F I D E N T I A L**

### **Contents**

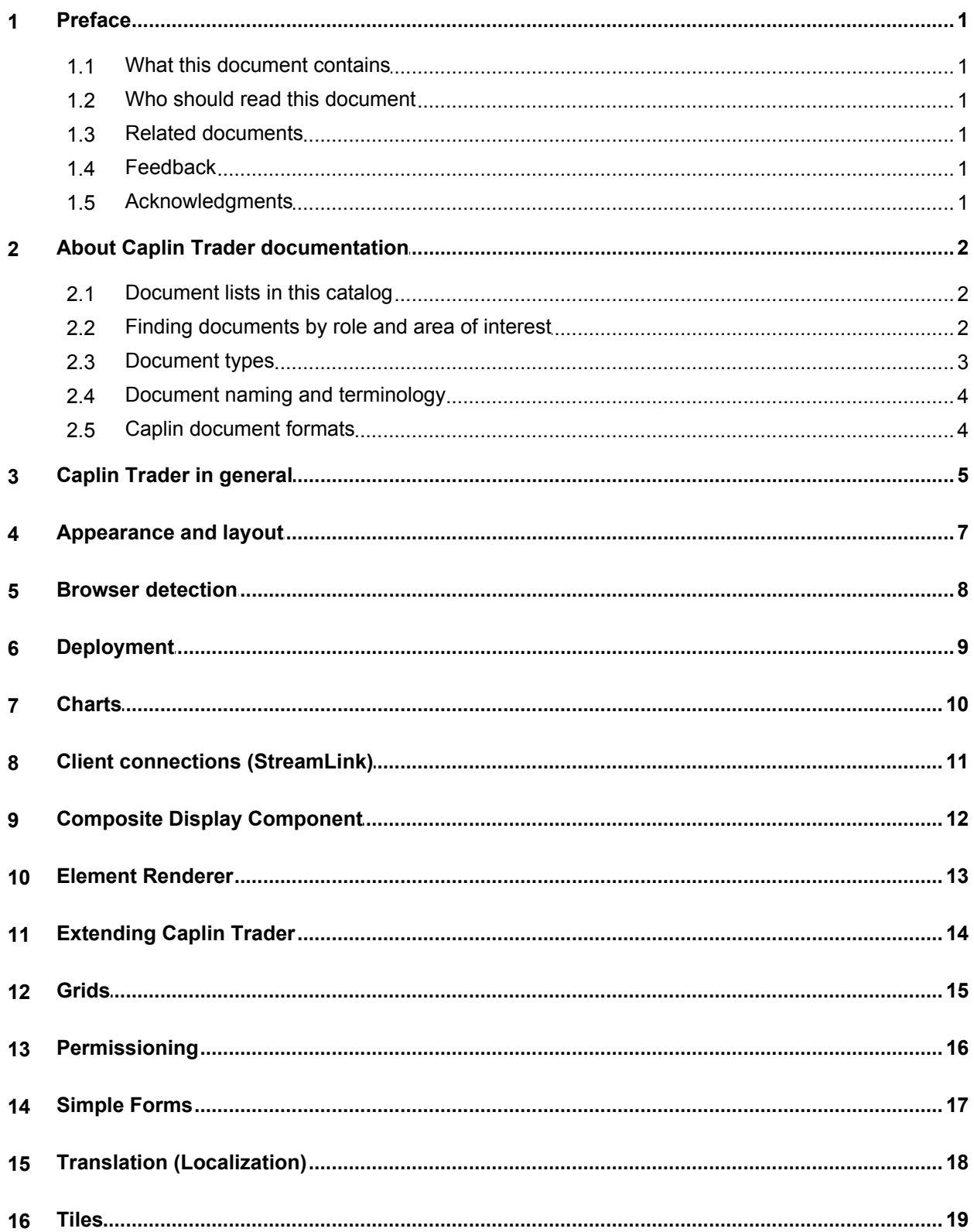

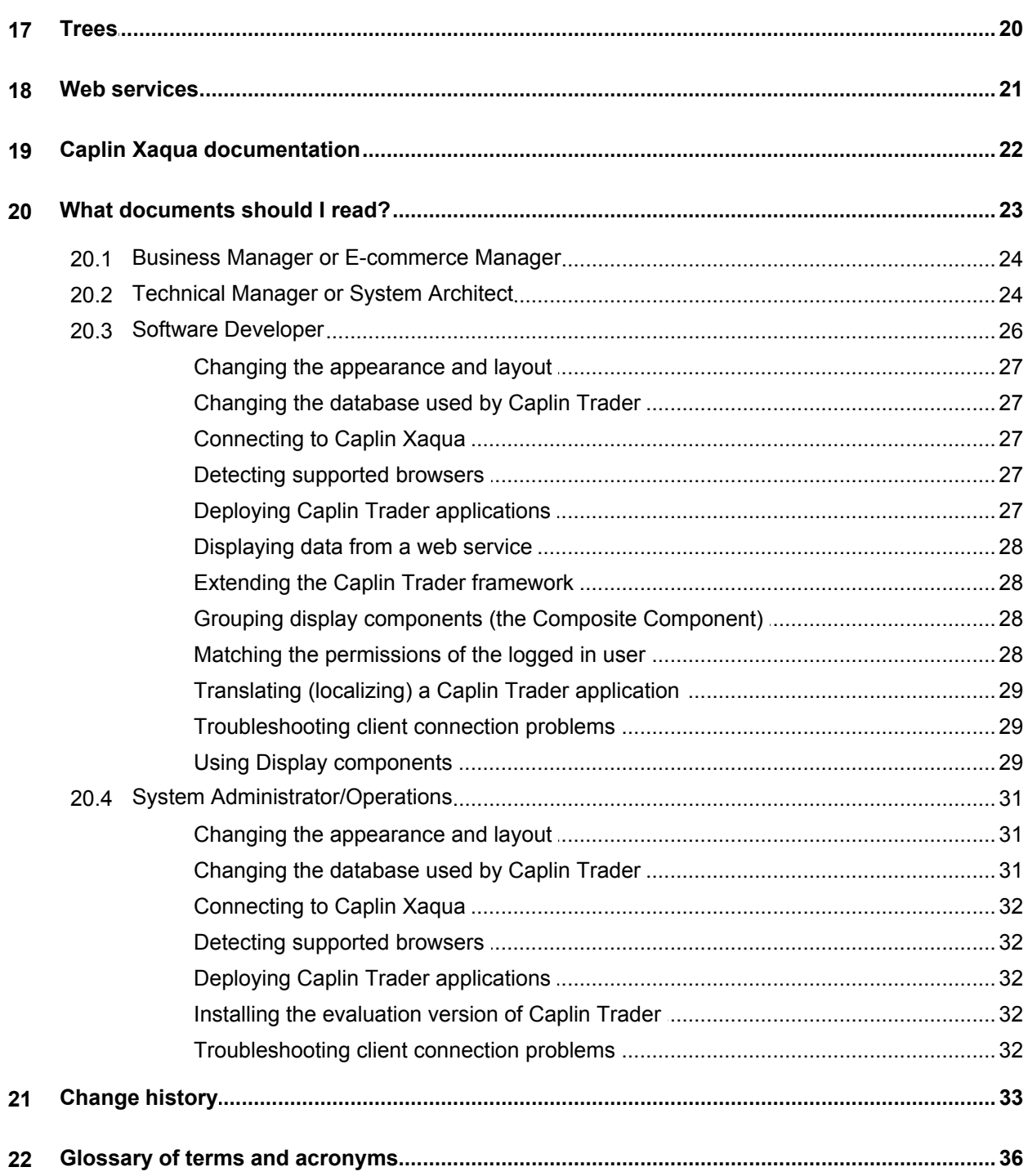

### <span id="page-3-0"></span>**1 Preface**

### **1.1 What this document contains**

This document lists the set of published documents about Caplin Trader 2.2. It gives a summary of what each document contains and who should read it.

Also see <u>[About Caplin Trader documentation](#page-4-0)</u> 2 ੈ

### <span id="page-3-1"></span>**1.2 Who should read this document**

This document is intended for anyone who needs to locate information about Caplin Trader.

### <span id="page-3-2"></span>**1.3 Related documents**

#### **Caplin Xaqua: Catalog Of Documents**

Lists the set of published documents about Caplin Xaqua. It gives a summary of what each document contains and who should read it.

### <span id="page-3-3"></span>**1.4 Feedback**

Customer feedback can only improve the quality of our product documentation, and we would welcome any comments, criticisms or suggestions you may have regarding this document.

Visit our feedback web page at [https://support.caplin.com/documentfeedback/.](https://support.caplin.com/documentfeedback/?product=Caplin Trader 2.2&doctitle=Catalog Of Documents&date=April 2011&release=1)

### <span id="page-3-4"></span>**1.5 Acknowledgments**

*Adobe® Reader* is a registered trademark of Adobe Systems Incorporated in the United States and/or other countries.

*Windows* is a registered trademark of Microsoft Corporation in the United States and other countries.

*Oracle®* is the registered trademark of Oracle Corporation and/or its affiliates.

*MySQL®* is a registered trademark of MySQL AB in the United States, the European Union and other countries.

*Java* and *JavaScript* are trademarks of Sun Microsystems, Inc. in the U.S. or other countries.

*Silverlight* is a trademark of Microsoft Corporation in the United States and other countries.

### <span id="page-4-0"></span>**2 About Caplin Trader documentation**

### <span id="page-4-1"></span>**2.1 Document lists in this catalog**

The first part of this catalog lists the Caplin Trader documents by subject, organized into the groups listed below. Within each group, the document set is organized according to the document type (see <u>Document types</u>  $\ket{\Phi}$ ), and the component or functional area to which the content of the document relates. The entry for each document looks like this:

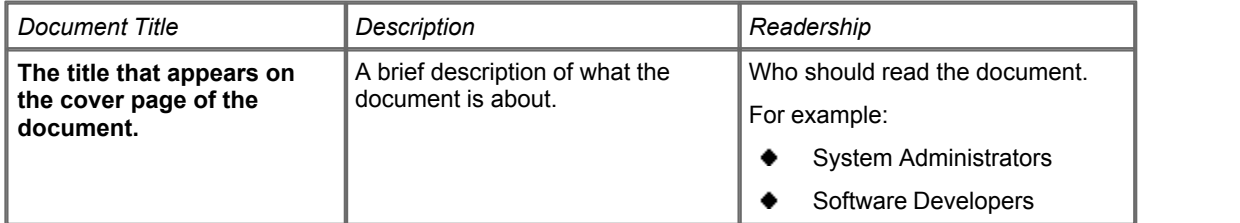

*The document groups are:*

- [Caplin Trader in general](#page-7-0) 5
- [Appearance and layout](#page-9-0) ਵਿਖੇ
- [Browser detection](#page-10-0)  $\mid$  8  $\uparrow$
- [Charts](#page-12-0)। <sup>10</sup>ੀ
- [Client connections \(StreamLink\)](#page-13-0) 11
- **[Composite Display Component](#page-14-0)** 12
- [Element Renderer](#page-15-0) जिल्ला
- [Extending Caplin Trader](#page-16-0) 14
- [Grids](#page-17-0)<sup>15</sup>
- <mark>[Permissioning](#page-18-0)</mark> । ग्री
- [Simple Form](#page-19-0)  $\ket{1}$  and  $\ket{2}$
- [Translation \(Localization\)](#page-20-0)। গণী
- [Tiles](#page-21-0) । 19े
- [Trees](#page-22-0) 20 ገ
- **[Web services](#page-23-0)** 21 A

### <span id="page-4-2"></span>**2.2 Finding documents by role and area of interest**

If you want to find the documents that relate to your particular role and area of interest (for example, you are a Software Developer interested in configuring a Grid), look at the section [What documents should I](#page-25-0) <mark>[read?](#page-25-0)</mark> | 23 ੈ

### <span id="page-5-0"></span>**2.3 Document types**

Information about Caplin Trader is provided in various document types:

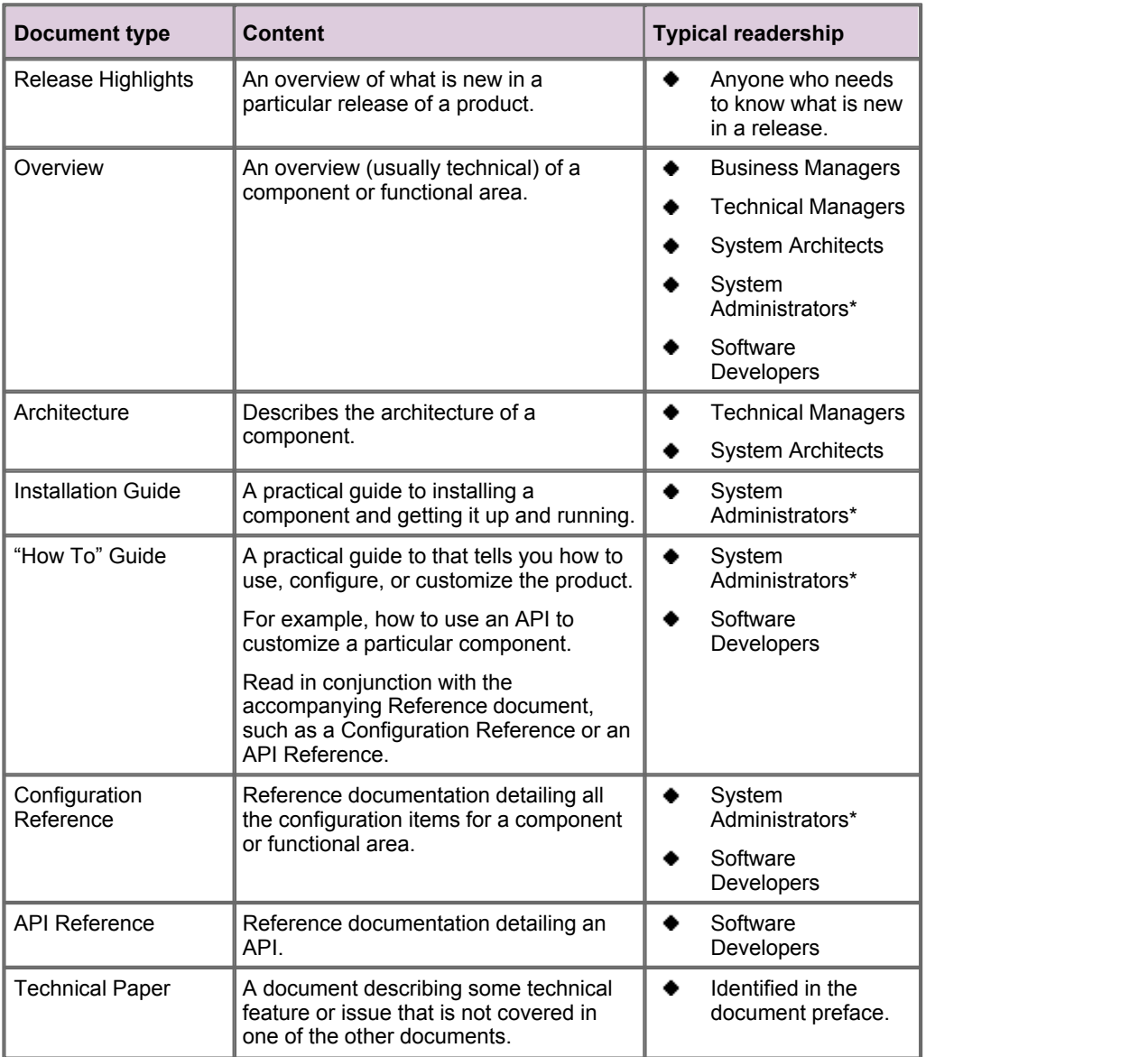

\* The System Administrator role includes people who are working in operational support roles.

### <span id="page-6-0"></span>**2.4 Document naming and terminology**

This catalog lists documents that explicitly refer to Caplin Trader. In documents that were issued before November 2009, what is now called "Caplin Trader" was called "Caplin Trader Client".

When each pre-November 2009 Caplin Trader Client document is next updated, it will be renamed as a Caplin Trader document and its content will be modified accordingly.

Note: All Caplin Trader documents listed in this catalog have Caplin Trader in the title, even if they have not yet been renamed.

### <span id="page-6-1"></span>**2.5 Caplin document formats**

Caplin documents are supplied in three formats:

- Portable document format (*.PDF* file), which you can read on-line using a suitable PDF reader such as Adobe Reader®. This version of the document is formatted as a printable manual; you can print it from the PDF reader.
- Web pages (*.HTML* files), which you can read on-line using a web browser. To read the web version of the document navigate to the *HTMLDoc\_m\_n* folder and open the file *index.html*.
- Microsoft HTML Help (*.CHM* file), which is an HTML format contained in a single file. To read a *.CHM* file just open it – no web browser is needed.

The majority of documents (including this one) are available in all three of the above formats. API reference documentation is usually supplied only in HTML format, but for some API documents a *.CHM* file is also available. A few documents are only available as *.PDF* files.

### **For the best reading experience**

On the machine where your browser or PDF reader runs, install the following Microsoft Windows® fonts: Arial, Courier New, Times New Roman, Tahoma. You must have a suitable Microsoft license to use these fonts.

### **Restrictions on viewing .CHM files**

You can only read *.CHM* files from Microsoft Windows.

Microsoft Windows security restrictions may prevent you from viewing the content of *.CHM* files that are located on network drives. To fix this, either copy the file to a local hard drive on your PC (for example the Desktop), or ask your System Administrator to grant access to the file across the network. For more information see the Microsoft knowledge base article at [http://support.microsoft.com/kb/896054/.](http://support.microsoft.com/kb/896054/)

### <span id="page-7-0"></span>**3 Caplin Trader in general**

#### **Overviews**

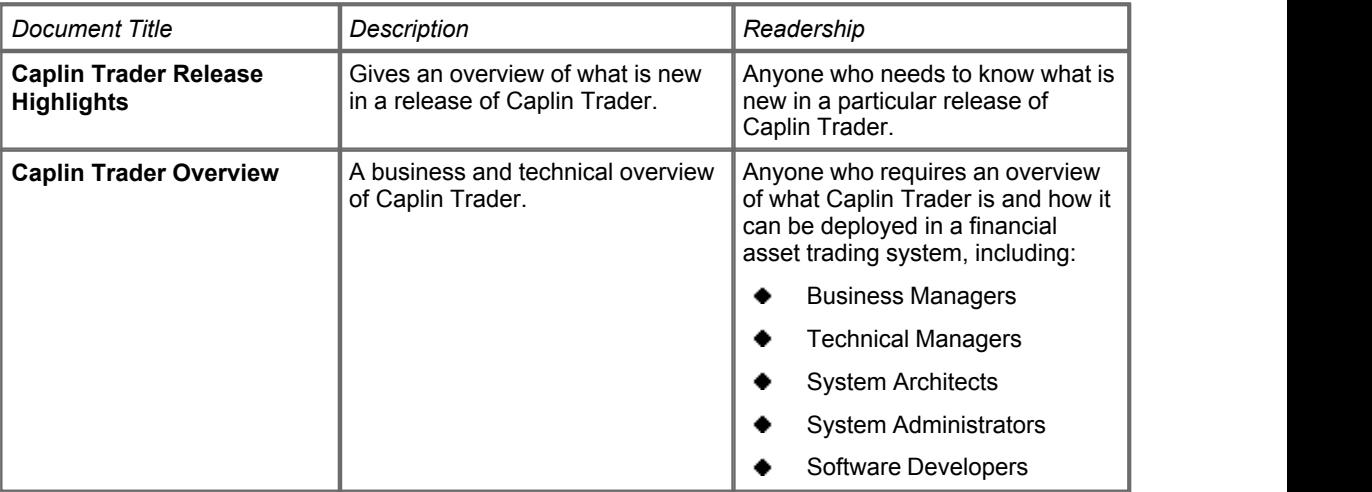

#### **Installation Guides**

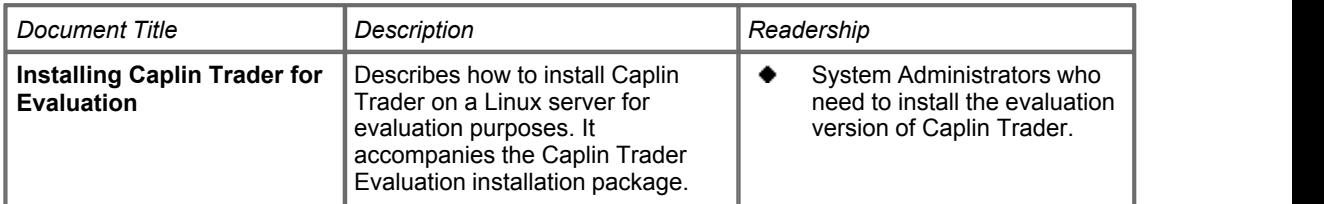

#### **How To Guides**

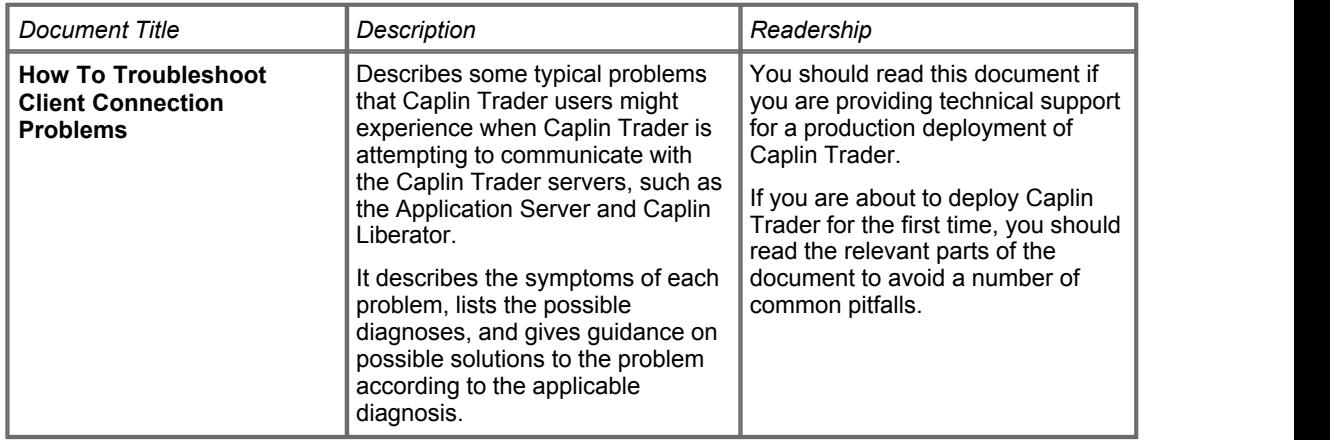

### **Configuration Guides**

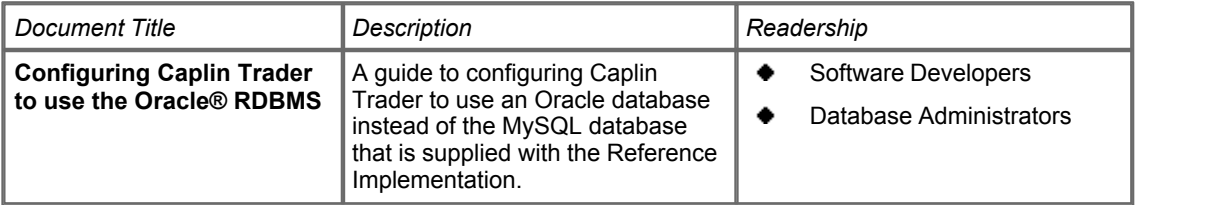

### <span id="page-9-0"></span>**4 Appearance and layout**

#### **How To Guides**

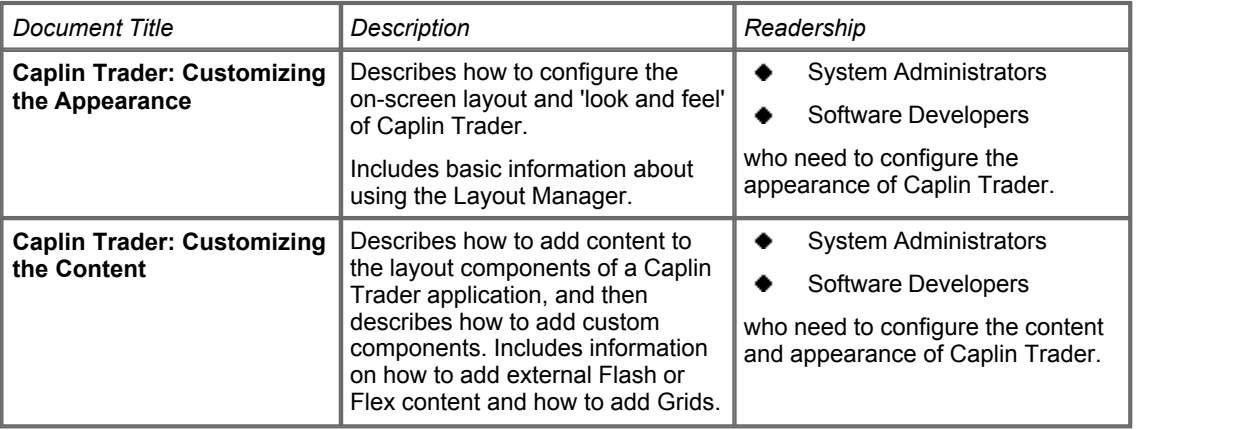

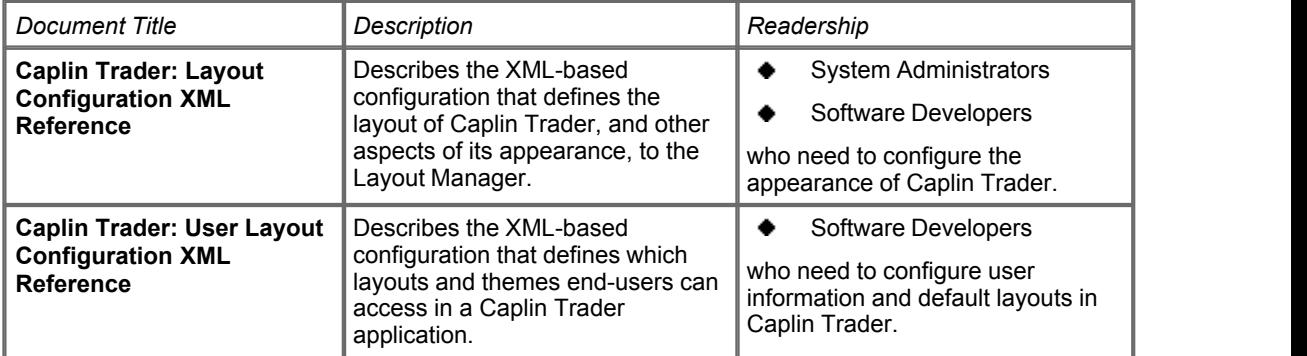

### <span id="page-10-0"></span>**5 Browser detection**

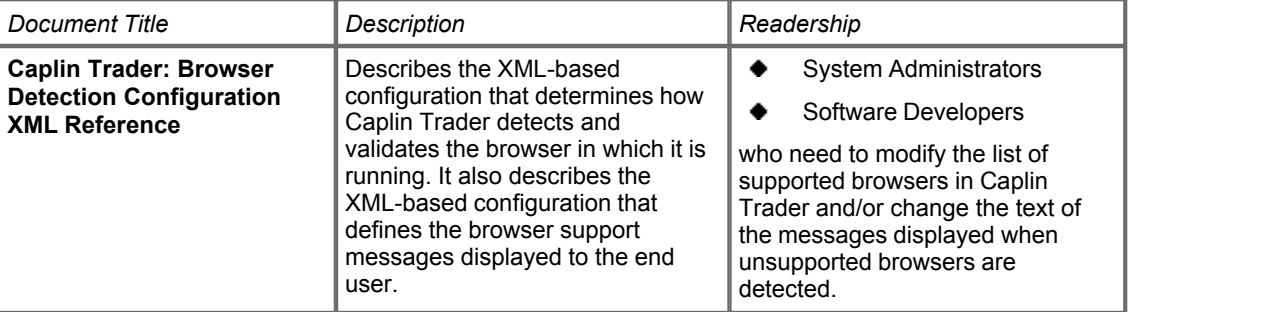

### <span id="page-11-0"></span>**6 Deployment**

#### **How To Guides**

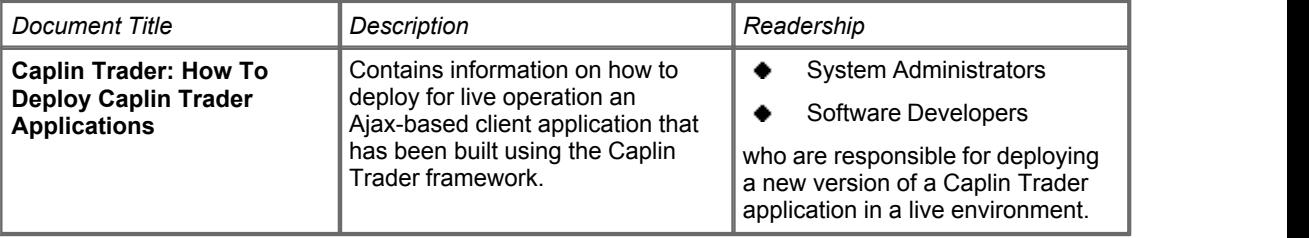

### <span id="page-12-0"></span>**7 Charts**

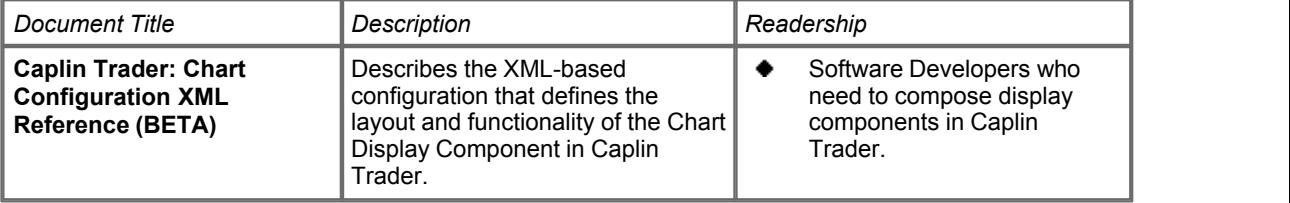

### <span id="page-13-0"></span>**8 Client connections (StreamLink)**

#### **Overviews**

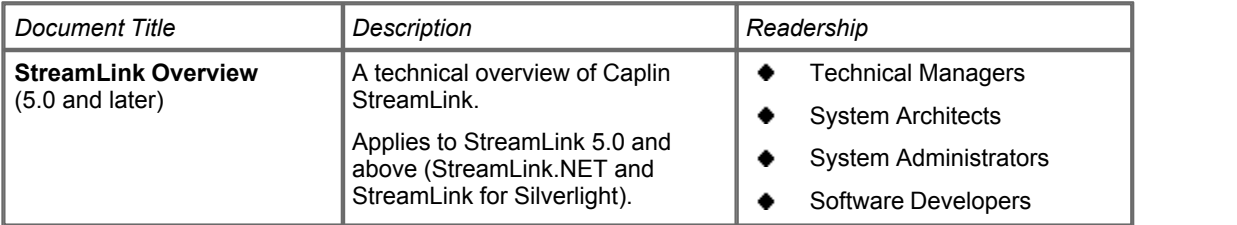

#### **API Reference**

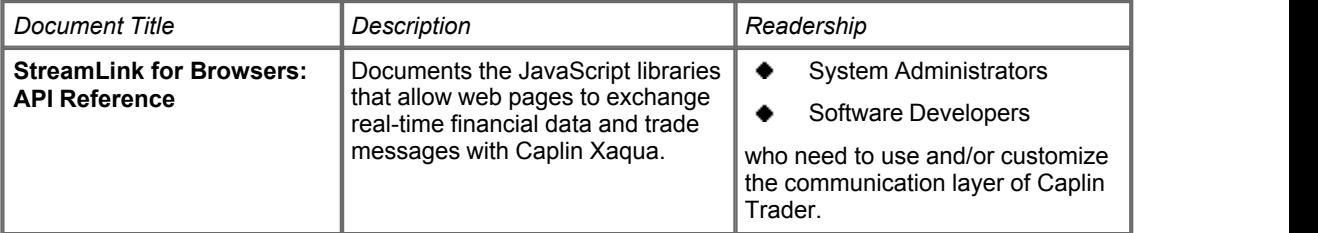

### <span id="page-14-0"></span>**9 Composite Display Component**

#### **How To Guides**

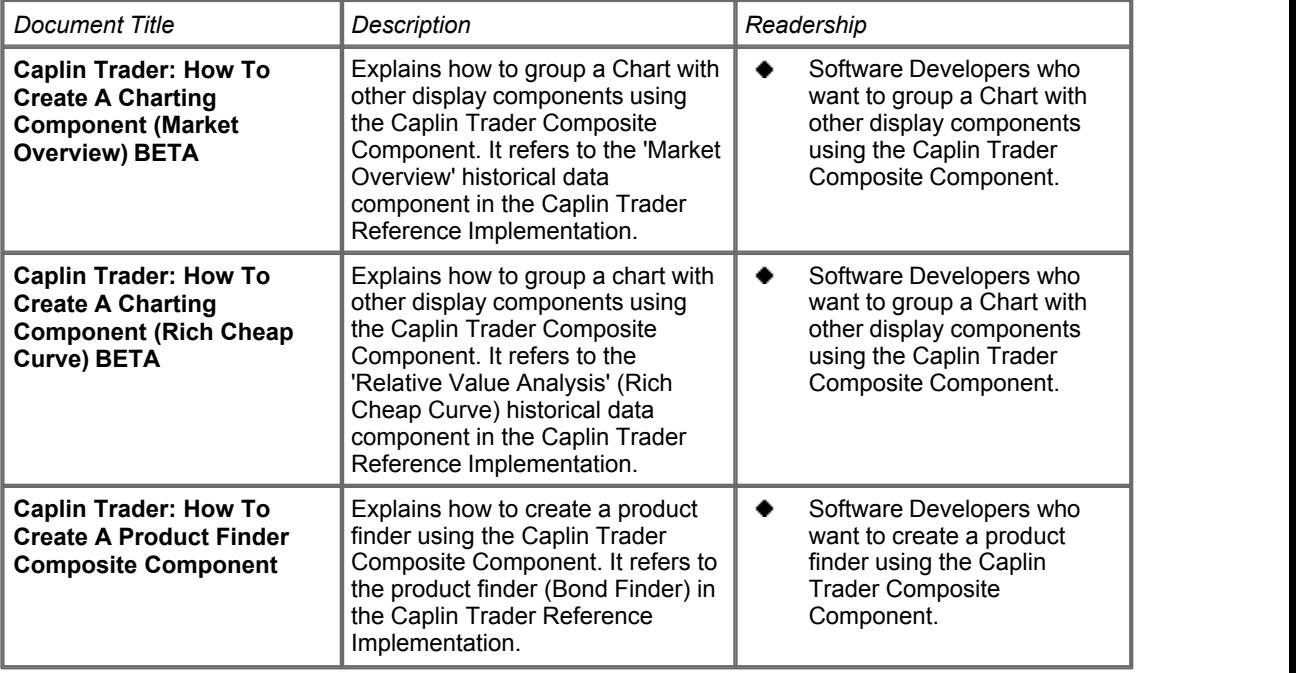

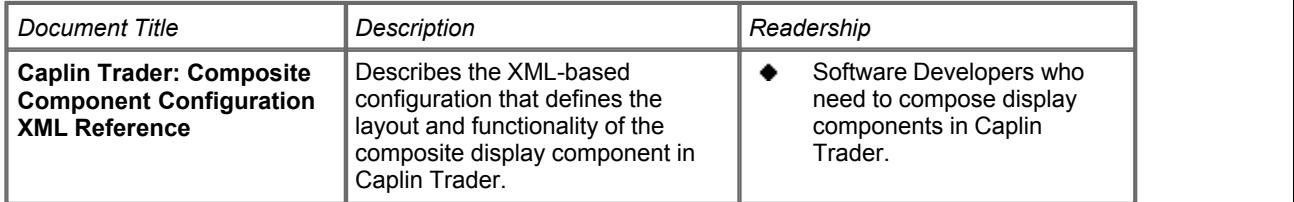

### <span id="page-15-0"></span>**10 Element Renderer**

#### **How To Guides**

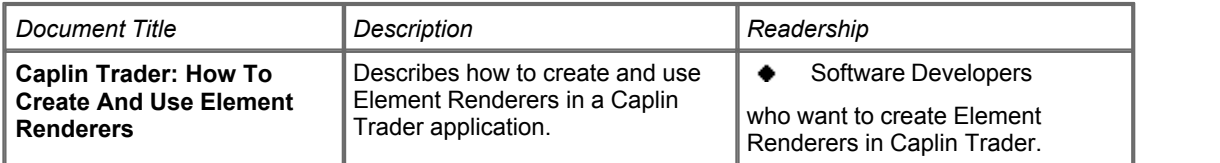

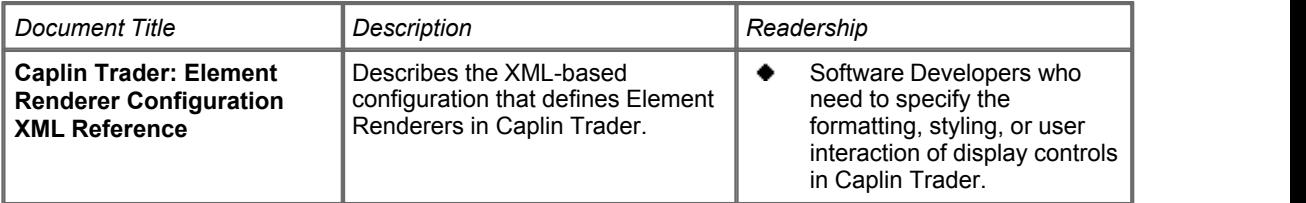

### <span id="page-16-0"></span>**11 Extending Caplin Trader**

#### **API Reference**

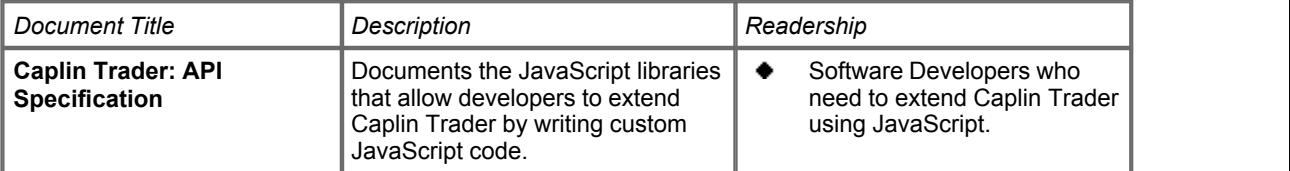

### <span id="page-17-0"></span>**12 Grids**

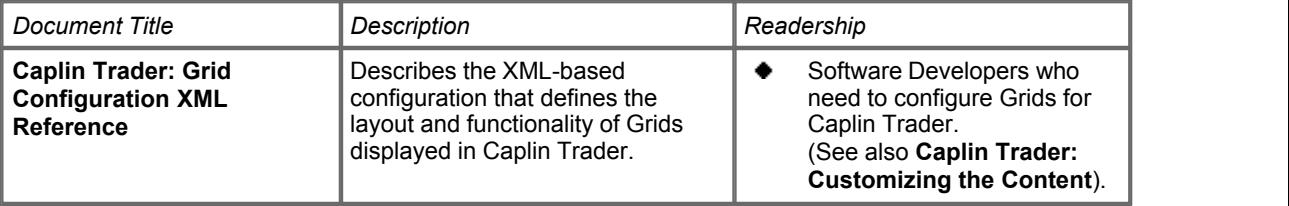

### <span id="page-18-0"></span>**13 Permissioning**

#### **How To Guides**

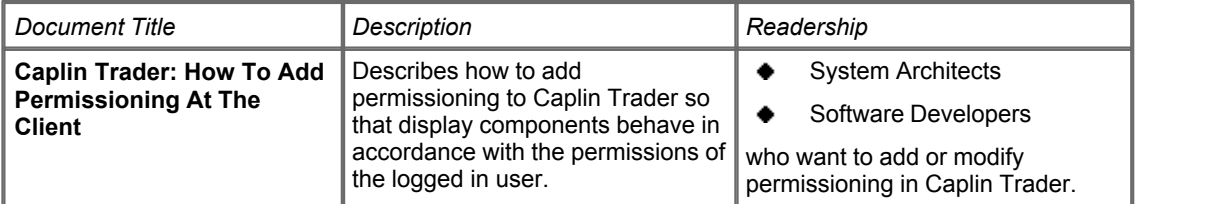

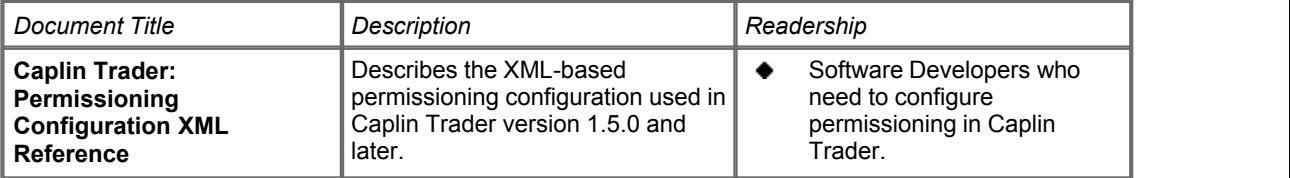

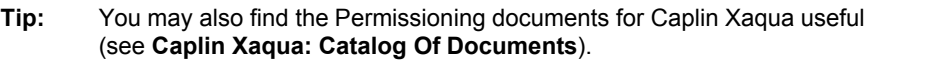

### <span id="page-19-0"></span>**14 Simple Forms**

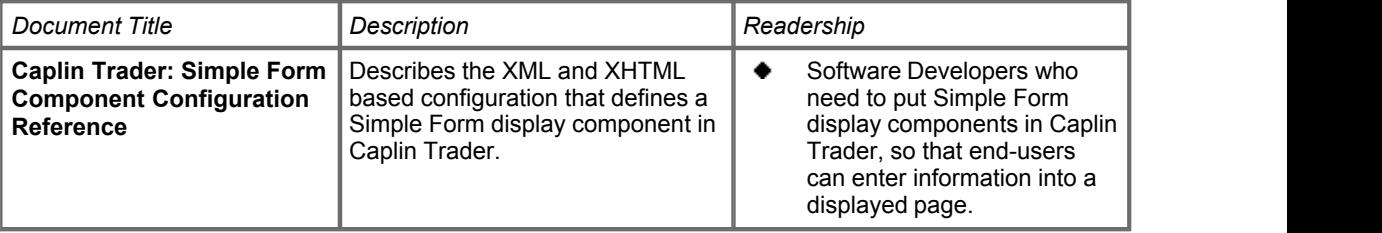

### <span id="page-20-0"></span>**15 Translation (Localization)**

#### **Overviews**

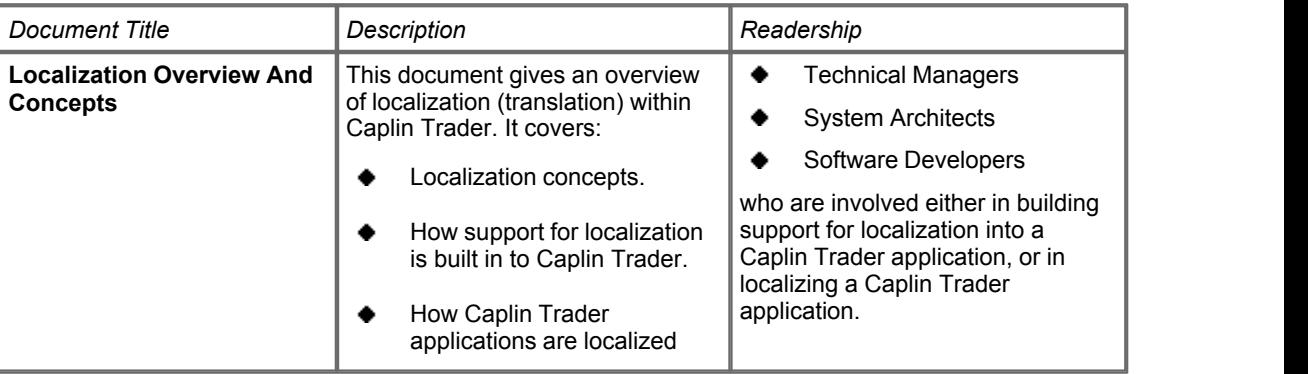

### **How To Guides**

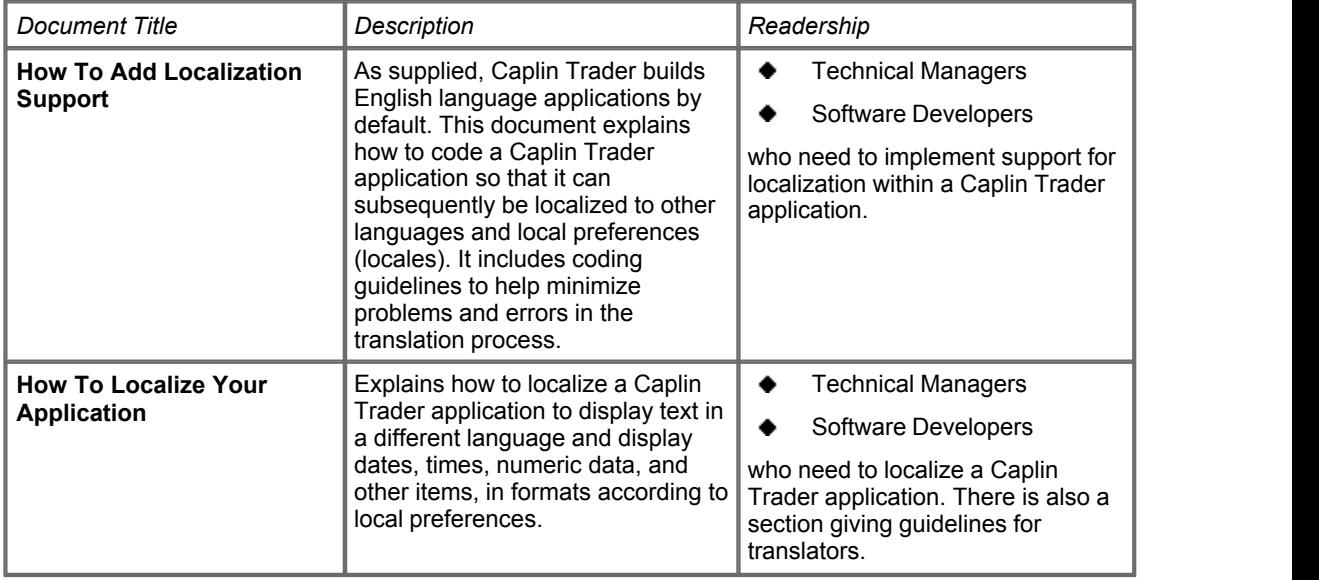

### <span id="page-21-0"></span>**16 Tiles**

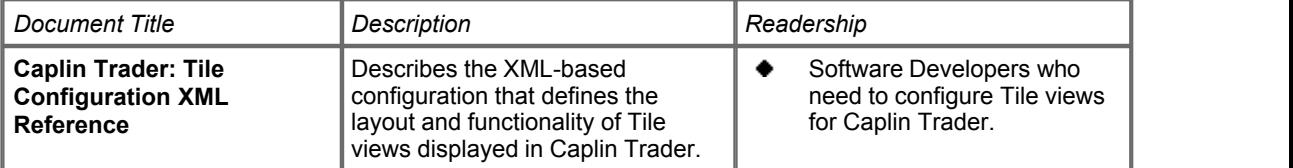

### <span id="page-22-0"></span>**17 Trees**

### **Configuration Reference**

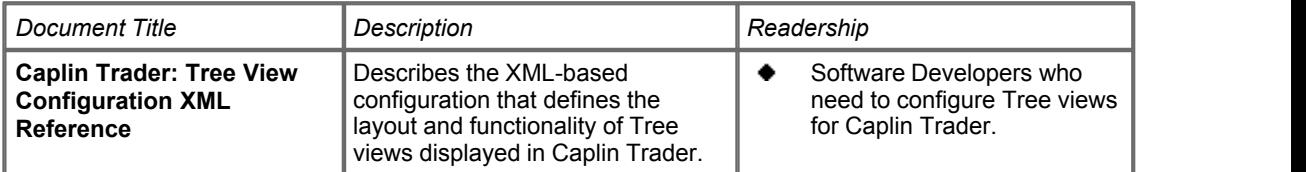

#### **API Reference**

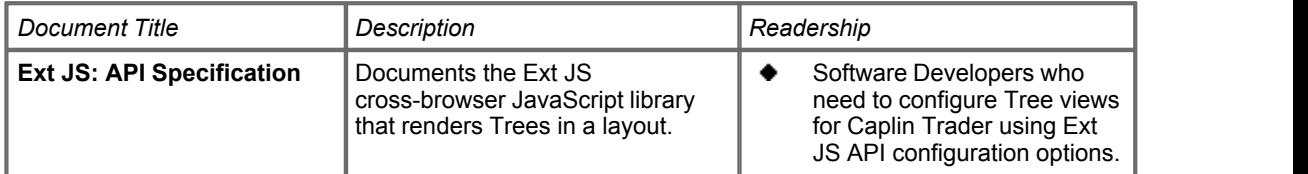

### <span id="page-23-0"></span>**18 Web services**

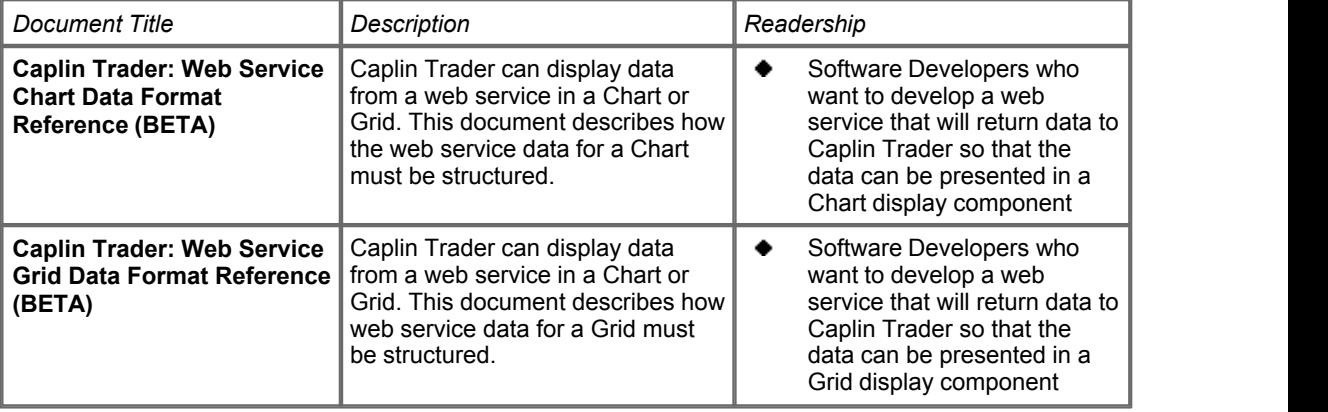

### <span id="page-24-0"></span>**19 Caplin Xaqua documentation**

Caplin Trader uses various Caplin Xaqua components, such as Caplin Liberator and Caplin Transformer. In particular, the reference implementation of Caplin Trader uses Caplin Liberator, Caplin Transformer, and DataSource for Reuters.

For information about the available documentation for these components refer to the **Caplin Xaqua: Catalog Of Documents**.

### <span id="page-25-0"></span>**20 What documents should I read?**

The following sections allow you to look for the documents that relate to your particular role and area of interest:

- ٠ [Business Manager or E-commerce Manager](#page-26-0) 24 a
- ٠ [Technical Manager or System Architect](#page-26-1) 24
- [Software Developer](#page-28-0) ខ6ी
- ۰ [System Administrator/Operations](#page-33-0) 31 ft

### <span id="page-26-0"></span>**20.1 Business Manager or E-commerce Manager**

If you are a Business Manager or E-commerce Manager, you will find the following documents useful:

- **Caplin Trader: Overview**
- **Caplin Trader Release Highlights**

### <span id="page-26-1"></span>**20.2 Technical Manager or System Architect**

If you are a Technical Manager or System Architect, and are new to Caplin Trader, you will find the following introductory documents useful:

- **Caplin Trader: Overview**
- **Caplin Trader Release Highlights**

### **Other areas of interest**

**Tip:** For more detailed information on these subjects, see "Other areas of interest" in <u>[Software Developer](#page-28-0)</u> 26 .

**Tip:** For information about integrating Caplin Xaqua with an existing or external Trading or Permissioning system, see the **Caplin Xaqua: Catalog Of Documents**.

- How do I connect Caplin Trader to Caplin Xaqua?
	- Read about Caplin StreamLink in the **Caplin StreamLink 5.0 Overview**.

Sections 1–5 of this document apply to StreamLink versions 5.x *and* 4.x; they explain StreamLink concepts and functionality.

- For detailed information about StreamLink for Browsers (the StreamLink library used by Caplin Trader), see the "Introduction" section of the **StreamLink for Browsers API Reference**. This section includes information about the failover algorithms used by StreamLink for Browsers.
- I want to know how Caplin Trader can be tailored to match the permissions of the currently logged in user.
	- Read **Caplin Trader: How To Add Permissioning At The Client**.
	- Read **Caplin Xaqua: Permissioning Overview And Concepts**.

This Caplin Xaqua document introduces permissioning concepts and terms, and shows the permissioning components of the Caplin Xaqua architecture.

- I want to know how Layouts are defined and managed in Caplin Trader.
	- Read "Layout Concepts" in the document **Caplin Trader: Customizing The Appearance**.
- How do I translate a Caplin Trader application to a different language? ٠
	- Read **Caplin Trader: Localization Overview And Concepts**.

And for more detail, also see:

- **Caplin Trader: How To Add Localization Support**
- **Caplin Trader: How To Localize Your Application**

### <span id="page-28-0"></span>**20.3 Software Developer**

If you are a Software Developer who will be working with Caplin Trader, and you are new to Caplin Trader, you will find the following introductory documents useful:

- **Caplin Trader: Overview**
- **Caplin Trader Release Highlights**
- You should also read the **Release Notes** for the version of Caplin Trader that you will be working with.

### **Other areas of interest**

- [Changing the appearance and layout](#page-29-0) 27
- [Changing the database used by Caplin Trader](#page-29-1) 2<sup>+</sup>
- [Connecting to Caplin Xaqua](#page-29-2) 2<sup>→</sup>
- [Defining the layouts and themes end-users can access](#page-29-5)<sup>|27</sup>)
- [Deploying Caplin Trader applications](#page-29-4) 27
- ٠ **[Detecting supported browsers](#page-29-3)** 27
- [Displaying data from a web service](#page-30-0) 28
- [Extending the Caplin Trader framework](#page-30-1) 28 h
- [Grouping display components \(the Composite Component\)](#page-30-2)<sup>|28</sup>
- [Matching the permissions of the logged in user](#page-30-3) 28
- [Translating \(localizing\) a Caplin Trader application](#page-31-0) 29)
- [Troubleshooting client connection problems](#page-31-1)| <sup>29</sup>ী
- [Using Display components](#page-31-2) 2sh

**Tip:** For information about integrating Caplin Xaqua with an existing or external Trading or Permissioning system, see the **Caplin Xaqua: Catalog Of Documents**.

### <span id="page-29-0"></span>**Changing the appearance and layout**

- I want to change the appearance of Caplin Trader.
	- Read **Caplin Trader: Customizing the Appearance**.
	- Refer to the **Caplin Trader: Layout Configuration XML Reference**.
- <span id="page-29-5"></span>I need to define which layouts and themes end-users can access in my Caplin Trader application.
	- Read **Caplin Trader: User Layout Configuration XML Reference**.
- I want to override (for test purposes) the layouts and themes specific users can access.
	- Read **Caplin Trader: User Layout Configuration XML Reference**.
- I want to add custom content to Caplin Trader (such as simple HTML or a page from a web site).
	- Read **Caplin Trader: Customizing the Content**.

### <span id="page-29-1"></span>**Changing the database used by Caplin Trader**

- I want to configure Caplin Trader to use an Oracle database instead of MySQL.
	- Read **Configuring Caplin Trader to use the Oracle® RDBMS**.

### <span id="page-29-2"></span>**Connecting to Caplin Xaqua**

- I want to configure the interface between Caplin Trader and Caplin Xaqua
	- You can familiarize yourself with Caplin StreamLink by reading the **Caplin StreamLink 5.0 Overview**.

Sections 1–5 of this document explain StreamLink concepts and functionality.

– Then refer to the **StreamLink for Browsers API Reference** (older versions are called **Caplin SL4B SDK**).

### <span id="page-29-3"></span>**Detecting supported browsers**

- I want to change the list of browsers that my version of Caplin Trader supports.
	- Refer to the **Caplin Trader: Browser Detection Configuration XML Reference**.

### <span id="page-29-4"></span>**Deploying Caplin Trader applications**

- I want to deploy my Caplin Trader application for live operation.
	- Refer to **How To Deploy Caplin Trader Applications**.
	- Also see **How To Troubleshoot Client Connection Problems**.

### <span id="page-30-0"></span>**Displaying data from a web service**

- I want to display data from a web service in a Chart.
	- Refer to the **Caplin Trader: Web Service Chart Data Format Reference**.
	- Refer to the **Caplin Trader: Chart Configuration XML Reference**.
- I want to display data from a web service in a Grid.
	- Refer to the **Caplin Trader: Web Service Grid Data Format Reference**.
	- Refer to the **Caplin Trader: Grid Configuration XML Reference**.

### <span id="page-30-1"></span>**Extending the Caplin Trader framework**

- I want to extend the Caplin Trader framework by writing JavaScript code.
	- Refer to the **Caplin Trader: API Specification**.

### <span id="page-30-2"></span>**Grouping display components (the Composite Component)**

- I want to group display components together so that the information displayed by one component is controlled from another display component. For example, I want the information displayed in a Grid to be determined by what the end user selects in a Tree structure.
	- Refer to the **Caplin Trader: Composite Component Configuration XML Reference**.
- I want to create a "market overview" for a currency by grouping together Charts, Grids, and a Simple Form inside a Composite Component.
	- Read **Caplin Trader: How To Create A Charting Component (Market Overview)**.
- I want to create a "relative value analysis" (Rich Cheap Curve) for bonds by grouping together Charts, Grids, and a Simple Form inside a Composite Component.
	- Read **Caplin Trader: How To Create A Charting Component (Rich Cheap Curve)**.
- I want to create a product finder that allows the end user to select and filter the instruments that are displayed in a Grid.
	- Read **Caplin Trader: How To Create A Product Finder Composite Component**.

### <span id="page-30-3"></span>**Matching the permissions of the logged in user**

- I want to tailor Caplin Trader to match the permissions of the logged in user.
	- Read **Caplin Trader: How To Add Permissioning At The Client**.
	- Refer to the **Caplin Trader: Permissioning Configuration XML Reference**.

### <span id="page-31-0"></span>**Translating (localizing) a Caplin Trader application**

- I want to code my Caplin trader application so that it can easily be translated (localized) into other languages.
	- Read **Caplin Trader: Localization Overview And Concepts**.
	- Then read **Caplin Trader: How To Add Localization Support**.
- I want translate (localize) my Caplin trader application into another language.
	- Read **Caplin Trader: Localization Overview And Concepts**.
	- Then read **Caplin Trader: How To Localize Your Application**.

### <span id="page-31-1"></span>**Troubleshooting client connection problems**

- I want to read about typical client connection problems that end users of Caplin Trader might encounter, and get guidance on how to prevent them happening.
	- Read **Caplin Trader: How To Troubleshoot Client Connection Problems**.

### <span id="page-31-2"></span>**Using Display components**

- I want to display information in a Chart.
	- Refer to the **Caplin Trader: Chart Configuration XML Reference**.
	- Refer to the **Caplin Trader: Web Service Chart Data Format Reference**.
	- Read **Caplin Trader: How To Create A Charting Component (Market Overview)**.
	- Read **Caplin Trader: How To Create A Charting Component (Rich Cheap Curve)**.
- I want to display information in a Grid.
	- Refer to the **Caplin Trader: Grid Configuration XML Reference**.
	- Read "Adding a Grid" in the document **Caplin Trader: Customizing the Content**.
- I want to format and style the data that is displayed in the cells of a Grid (for example, format the number of decimal places or apply an underlined or bold style)
	- Refer to the **Caplin Trader: Element Renderer Configuration XML Reference**.
- I want to specify an event handler that responds to events in a Grid (for example, that opens a trade ticket when the end user clicks an indicative price).
	- Refer to the **Caplin Trader: Element Renderer Configuration XML Reference**.
- I want to display information in a Simple Form.
	- Refer to the **Caplin Trader: Simple Form Component Configuration Reference**.
- I want to display information in a Tile. ٠
	- Refer to the **Caplin Trader: Tile Configuration XML Reference**.
- I want to display information in a Tree structure. ۱.
	- Refer to the **Caplin Trader: Tree View Configuration XML Reference**.

### <span id="page-33-0"></span>**20.4 System Administrator/Operations**

If you are a Software Developer who will be working with Caplin Trader, and you are new to Caplin Trader, you will find the following introductory documents useful:

- **Caplin Trader: Overview**
- **Caplin Trader Release Highlights**
- You should also read the **Release Notes** for the version of Caplin Trader that you will be working with.

### **Other areas of interest**

- [Changing the appearance and layout](#page-33-1) 31<sup>A</sup>
- [Changing the database used by Caplin Trader](#page-33-2)<sup>| 31</sup>
- [Connecting to Caplin Xaqua](#page-34-0) 32
- [Detecting supported browsers](#page-34-1) 32
- [Deploying Caplin Trader applications](#page-34-2) 32
- [Installing the evaluation version of Caplin Trader](#page-34-3)l 32 h
- [Troubleshooting client connection problems](#page-34-4)  $|$  32  $\rangle$

### <span id="page-33-1"></span>**Changing the appearance and layout**

- I want to change the appearance of Caplin Trader.
	- Read **Caplin Trader: Customizing the Appearance**.
	- Refer to the **Caplin Trader: Layout Configuration XML Reference**
- I want to add custom content to Caplin Trader (such as simple HTML or a page from a web site).
	- Read **Caplin Trader: Customizing the Content**.

### <span id="page-33-2"></span>**Changing the database used by Caplin Trader**

- I want to configure Caplin Trader to use an Oracle database instead of MySQL.
	- Read **Configuring Caplin Trader to use the Oracle® RDBMS**.

### <span id="page-34-0"></span>**Connecting to Caplin Xaqua**

- I want to configure the interface between Caplin Trader and Caplin Xaqua
	- You can familiarize yourself with Caplin StreamLink by reading the **Caplin StreamLink 5.0 Overview**.

Sections 1–5 of this document explain StreamLink concepts and functionality.

– Then refer to the **StreamLink for Browsers API Reference** (older versions are called **Caplin SL4B SDK**).

### <span id="page-34-1"></span>**Detecting supported browsers**

- I want to change the list of browsers that my version of Caplin Trader supports.
	- Refer to the **Caplin Trader: Browser Detection Configuration XML Reference**.

### <span id="page-34-2"></span>**Deploying Caplin Trader applications**

- I want to deploy my Caplin Trader application for live operation.
	- Refer to **How To Deploy Caplin Trader Applications**.
	- Also see **How To Troubleshoot Client Connection Problems**.

### <span id="page-34-3"></span>**Installing the evaluation version of Caplin Trader**

- I want to install the evaluation version of Caplin Trader.
	- Read **Caplin Trader: Installing Caplin Trader for Evaluation**.

### <span id="page-34-4"></span>**Troubleshooting client connection problems**

- I need to fix some client connection problems that end users of Caplin Trader are experiencing.
	- Read **Caplin Trader: How To Troubleshoot Client Connection Problems**.

### <span id="page-35-0"></span>**21 Change history**

This is the history of changes to this documentation catalog.

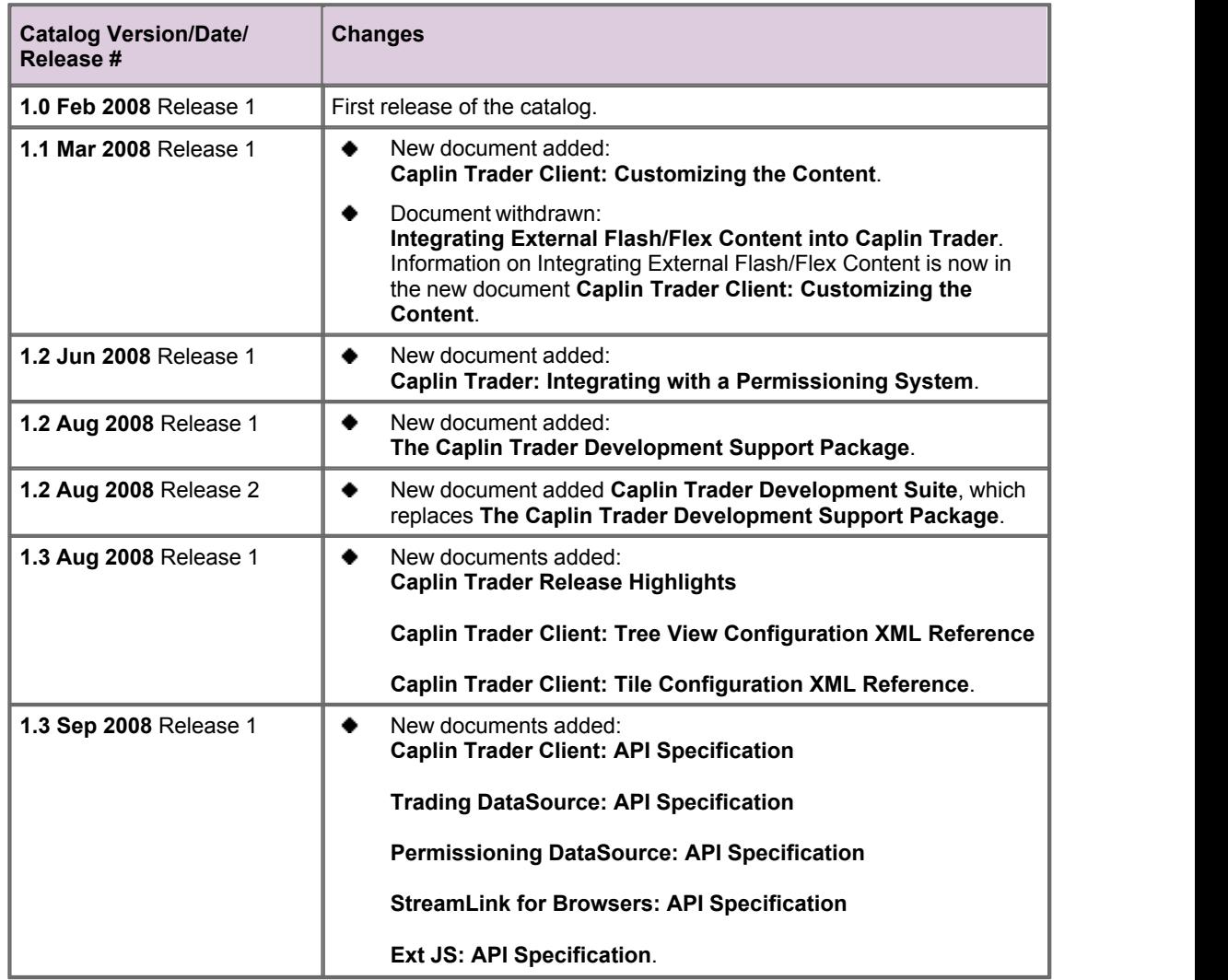

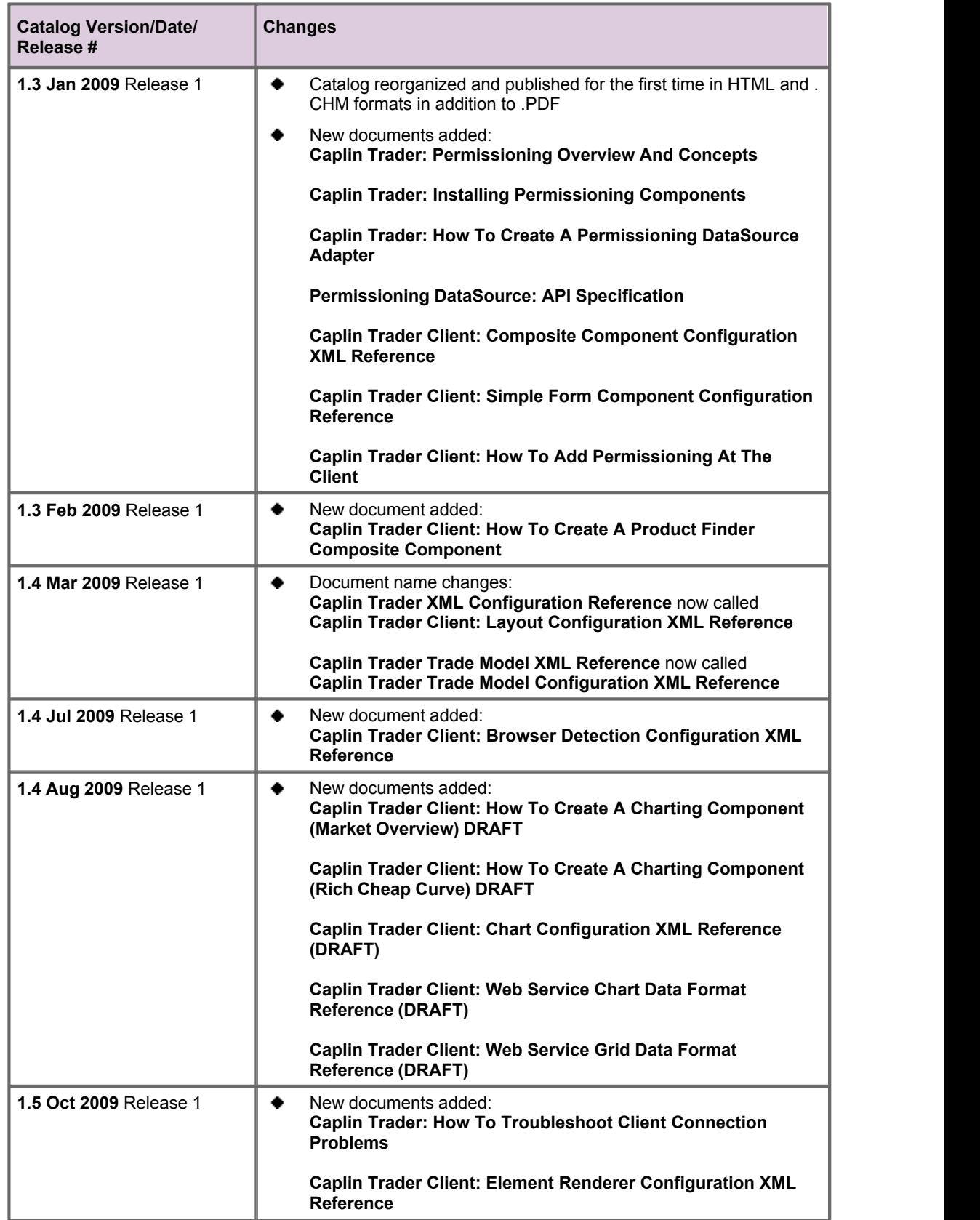

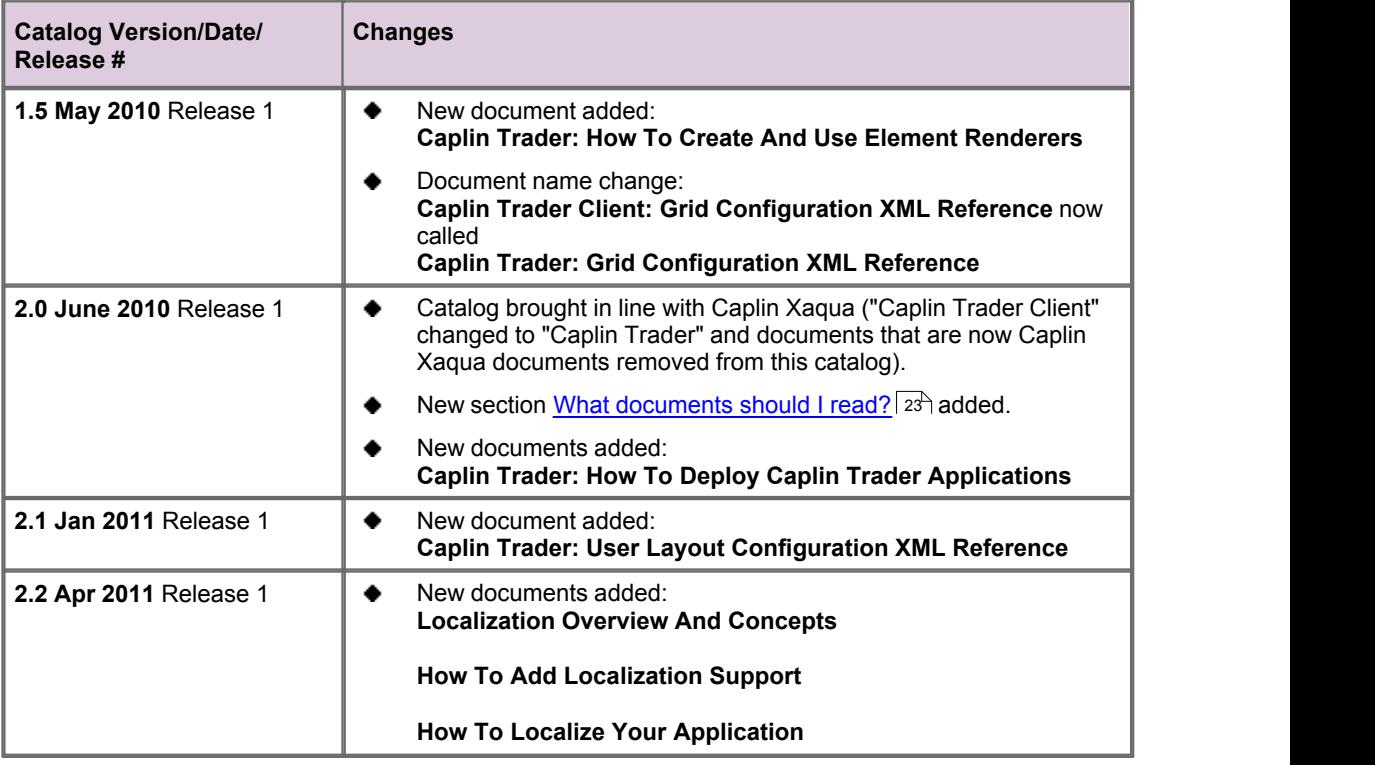

### <span id="page-38-0"></span>**22 Glossary of terms and acronyms**

This section contains a glossary of terms, acronyms, and abbreviations used in this document.

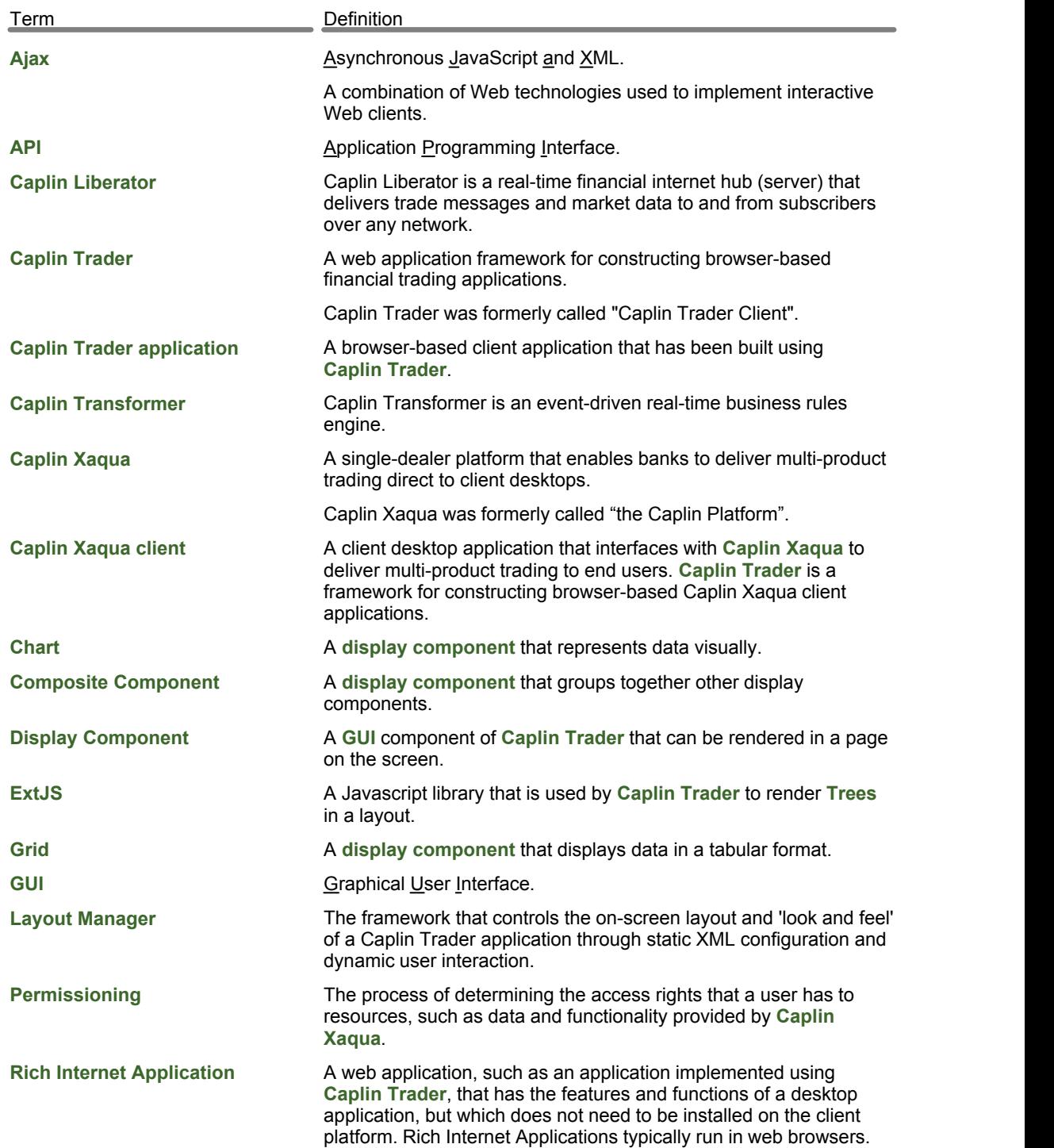

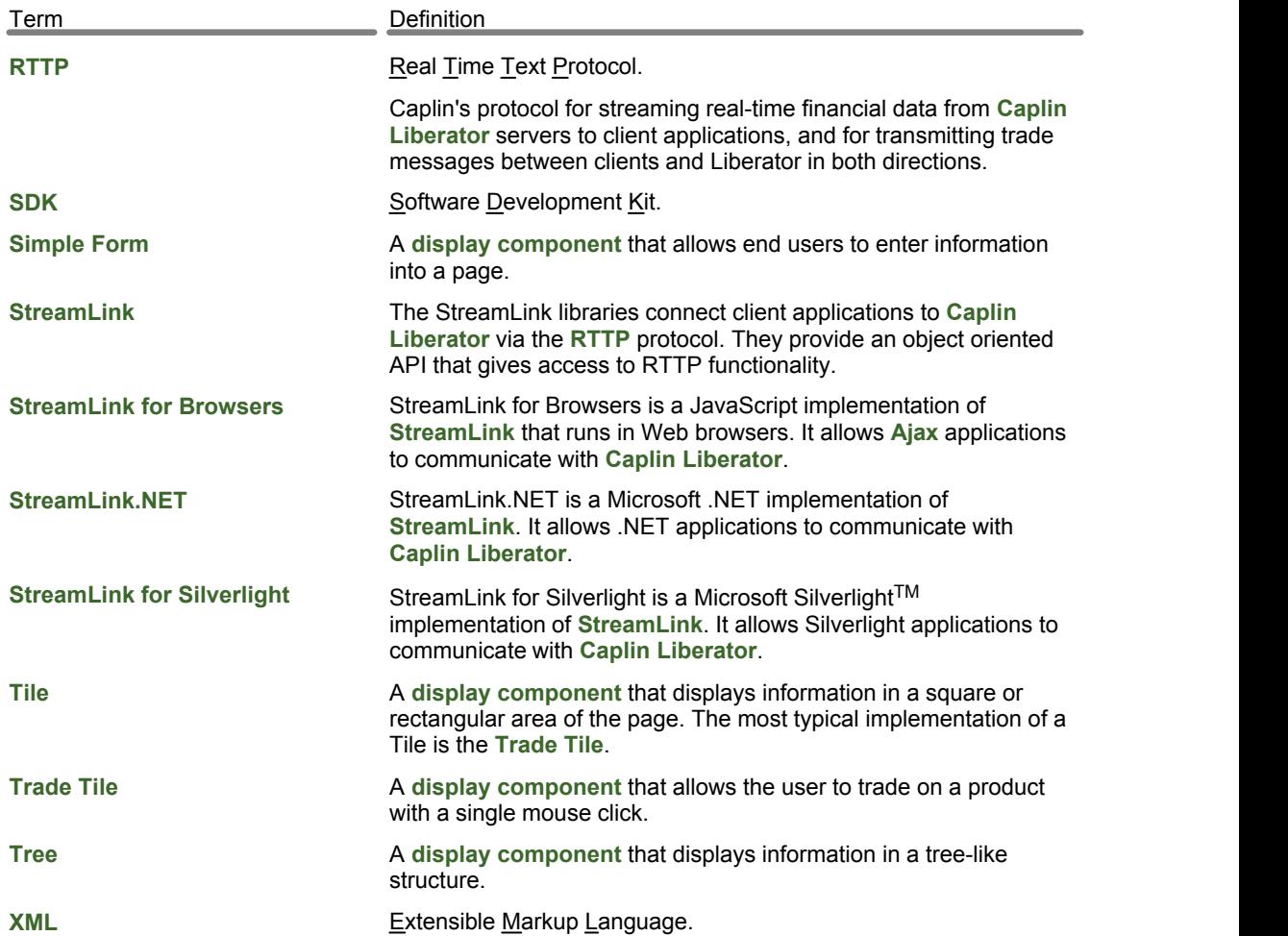

Single-dealer platforms for the capital markets

# **CAPLIN**

### **Contact Us**

Caplin Systems Ltd **www.caplin.com** Cutlers Court 115 Houndsditch London EC3A 7BR Telephone: +44 20 7826 9600 The information contained in this publication is subject to UK, US and international copyright laws and treaties and all rights are reserved. No part of this publication may be reproduced or transmitted in any form or by any means without the written authorization of an Officer of Caplin Systems Limited.

Various Caplin technologies described in this document are the subject of patent applications. All trademarks, company names, logos and service marks/names ("Marks") displayed in this publication are the property of Caplin or other third parties and may be registered trademarks. You are not permitted to use any Mark without the prior written consent of Caplin or the owner of that Mark.

This publication is provided "as is" without warranty of any kind, either express or implied, including, but not limited to, warranties of merchantability, fitness for a particular purpose, or non-infringement.

This publication could include technical inaccuracies or typographical errors and is subject to change without notice. Changes are periodically added to the information herein; these changes will be incorporated in new editions of this publication. Caplin Systems Limited may make improvements and/or changes in the product(s) and/or the program(s) described in this publication at any time.

This publication may contain links to third-party web sites; Caplin Systems Limited is not responsible for the content of such sites.

**Caplin Trader 2.2: Catalog Of Documents, April 2011, Release 1**